# **Evidência de Testes**

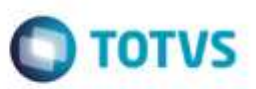

## **Evidência de Testes**

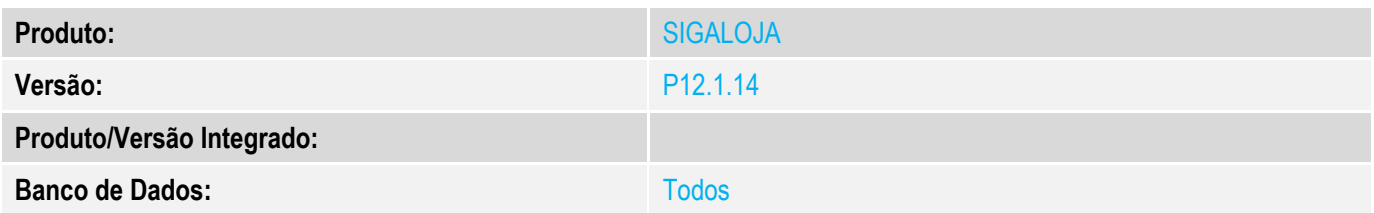

### **1. Evidência e sequência do passo a passo** *[obrigatório]*

**Teste Unitário (Codificação)**

### **1. SIGAFRT, TOTVS PDV (STIPosMain).**

### 1.1. Verifique se o TOTVS PDV abrirá normalmente, sem nenhum erro.

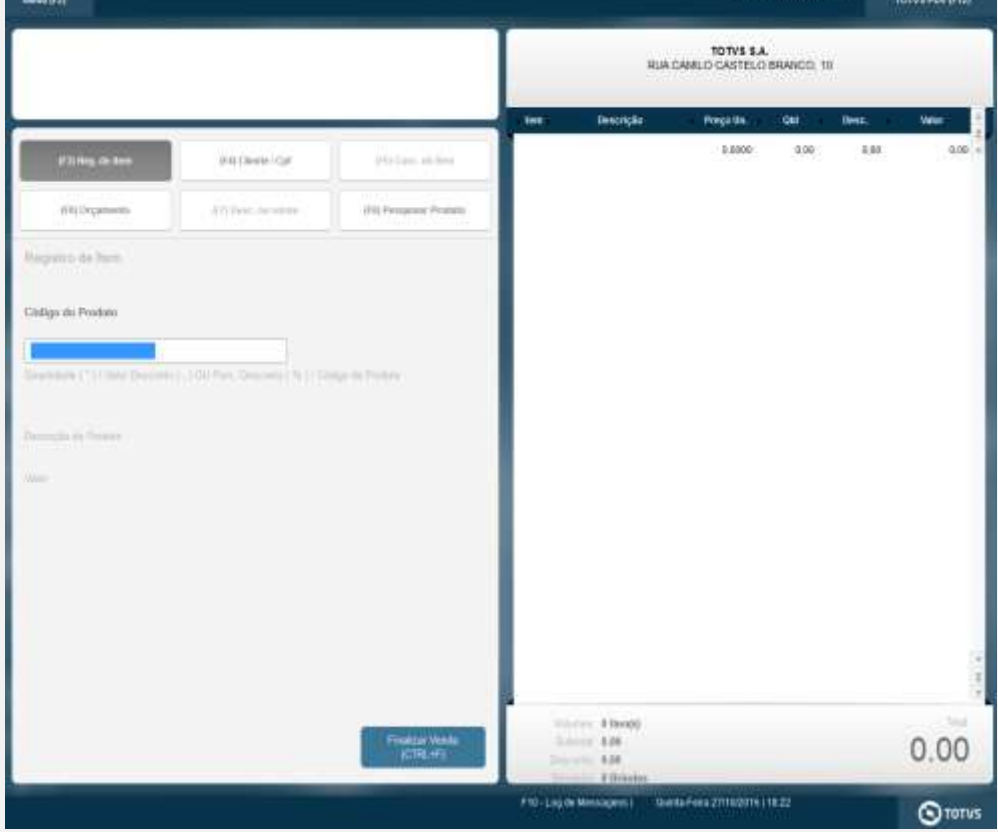

1.2. Digite qualquer produto.

ö

# **Evidência de Testes**

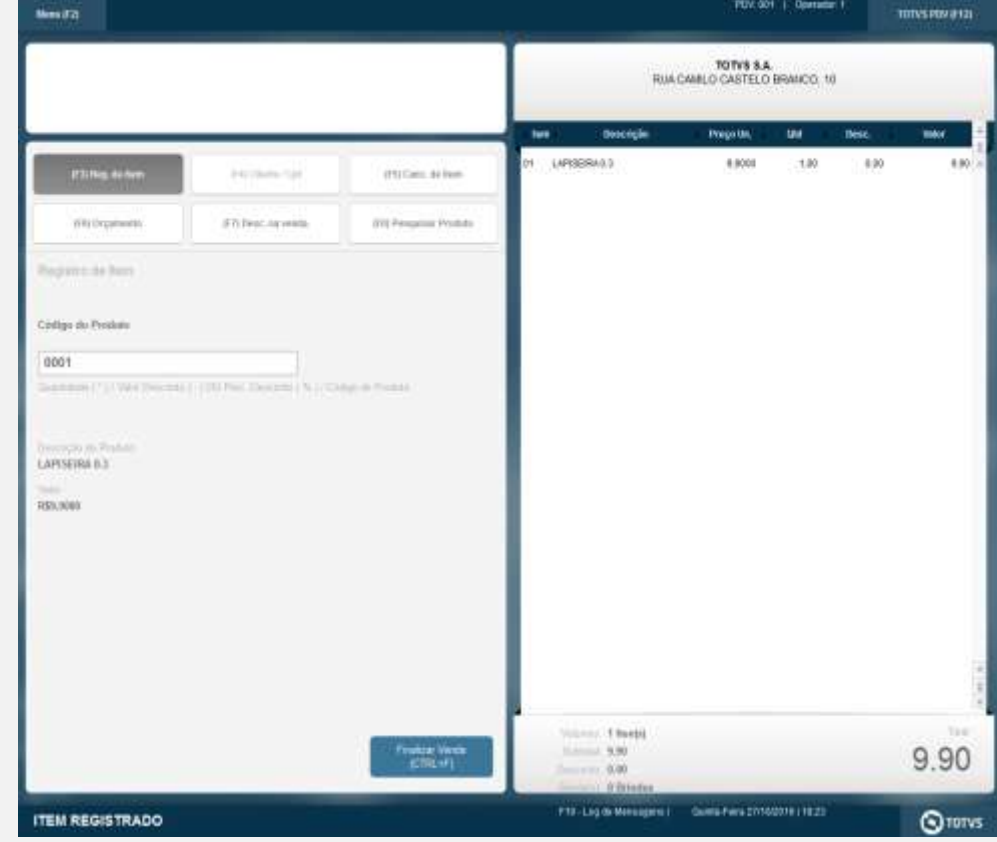

# 1.3. Repare que após a digitação, o erro não mais aparecerá. Prossiga os lançamentos e finalize.

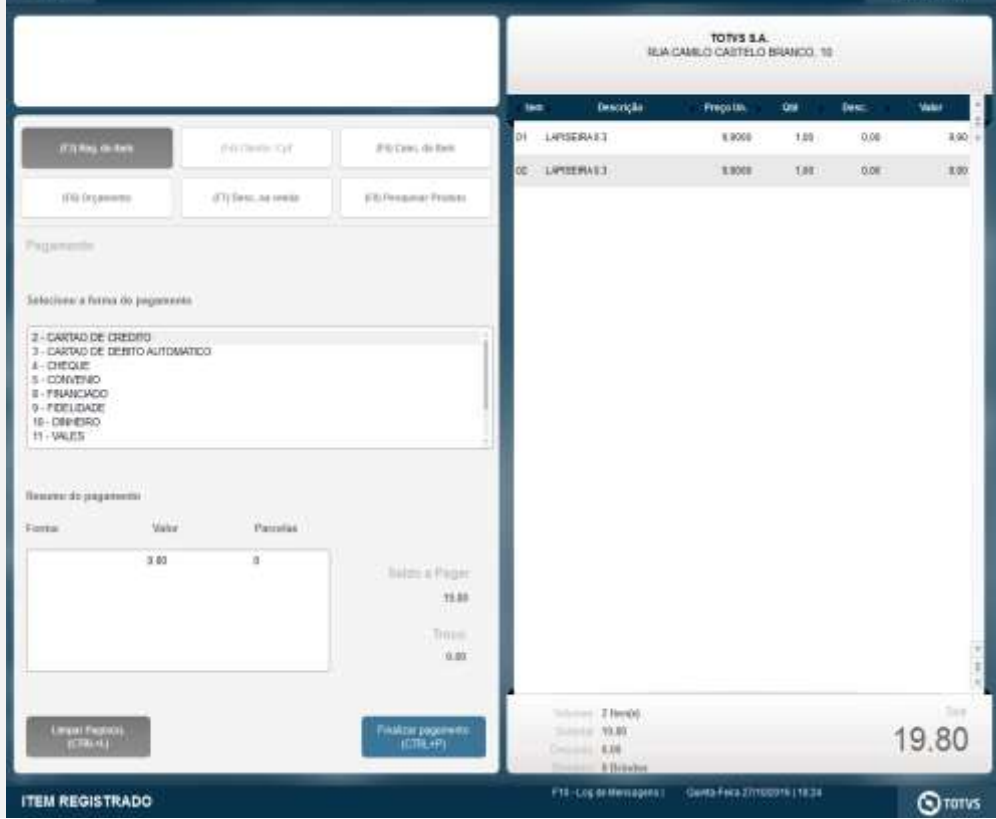

# **Evidência de Testes**

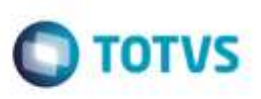

# nento é de propriedade da TOTVS. Todos os direitos reservad

ń

Este docu

**Teste Integrado (Equipe de Testes)**

[Descrever a sequência dos testes realizados em detalhes e os resultados atingidos. O Print Screen de telas é opcional]

**Teste Automatizado (Central de Automação)** *[Opcional]* [Informar as suítes executadas e descrever os resultados atingidos]

**Dicionário de Dados (Codificação)** *[Opcional]* [O objetivo é incluir o print-screen da tela do dicionário de dados atualizado quando necessário.]

### 1. **Outras Evidências**

O objetivo é indicar para a equipe de Testes que a informação criada deve ser validada, como por exemplo, publicação de ponto de entrada, etc.